## Changing Cabinet Door Swing Sides

Reference Number: **KB-02982** Last Modified: **June 9, 2022** 

The information in this article appliesto:

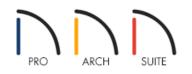

## QUESTION

My cabinet doors are opening to the right, but I want them to open to the left. How can I change this?

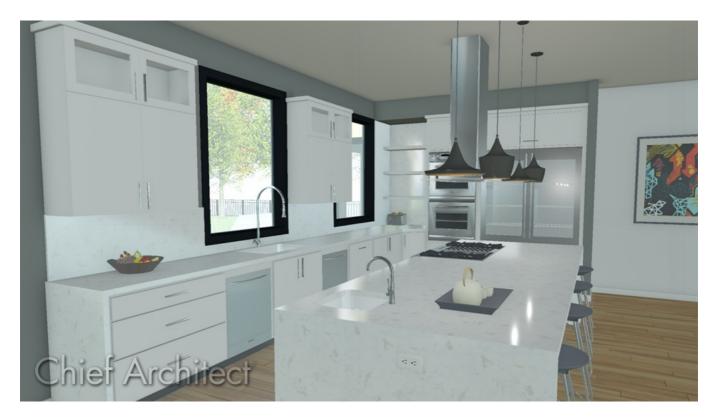

## ANSWER

Changing the way a cabinet door opens is easy to accomplish in its Specification dialog.

## To change the way a cabinet door opens

- 1. Using the **Select Objects**  $\geqslant$  tool, click on the cabinet you want to change.
- 2. Next, click on the **Open Object** edit tool to display the **Cabinet Specification** dialog.
- 3. In the preview of the cabinet that displays in the right of the dialog, click on the cabinet door you want to change to highlight it.
- 4. With the cabinet door selected, on the FRONT panel, use the **Item Type** drop-down menu to change how that item opens.

| Base Cabinet Specification                                        |                                                                        |                                                                                                    |                                 |
|-------------------------------------------------------------------|------------------------------------------------------------------------|----------------------------------------------------------------------------------------------------|---------------------------------|
| General<br>Front<br>Door/Drawer<br>Moldings<br>Materials<br>Label | Face Items<br>Use Default<br>Item Type:<br>Item Height:<br>Item Width: | Blank Area                                                                                                    | eight: 249/32"<br>Vidth: 237/8" |
|                                                                   | Options                                                                | Door - Double<br>Door - Hinge Bottom<br>Door - Hinge Top<br>Door - Left<br>Door - Panel<br>Door - Right<br>Drawer<br>Drawer - Double<br>Drawer - False<br>Drawer - False<br>Drawer - Panel<br>Opening<br>Separation |                                 |

**Note:** The Auto Right and Auto Left door options become double doors when a cabinet's width is greater than 24" or 600mm. The Left, Right and Double Door options always display as specified, regardless of the cabinet's width.

5. Click **OK** to apply the change.

© 2003-2022 Chief Architect, Inc. All rights reserved // Terms of Use (https://www.chiefarchitect.com/company/terms.html) // Privacy Policy

(https://www.chiefarchitect.com/company/privacy.html)